# InstantHDTV PCI

## Receive Free Over the Air HDTV Broadcasts on your PC

## **English**

HDTV ATSC TUNER • EPG • REMOTE

#### **Instant HDTV PCI**

Instant HDTV PCI Hardware Installation:

- 1) Insert your Instant HDTV PCI into an open PCI slot on your motherboard.
- 2) Connect the Coaxial cable or Audio/Video cables from your video source to the Instant HDTV PCI.
- 3) Insert the Instant HDTV PCI CD into your CD-ROM drive.

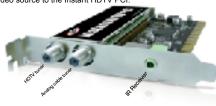

### Step by Step Hardware Installation

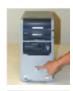

1. Turn your computer off.

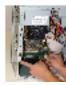

 Insert the Instant HDTV PCI into an open PCI slot on the motherboard and screw in tightly.

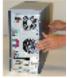

Take the case off of your computer to have access to the PCI slot of your motherboard.

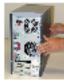

5. Put the case of your computer back on.

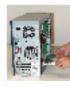

Take the Instant HDTV PCI from the packaging.

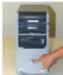

Press the power button to turn the computer on to start the installation of the drivers

#### Step by Step Drivers Installation

1. The Found New Hardware Wizard will appear

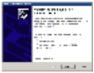

- 2. Insert the Instant HDTV PCI Installation CD into the CD-ROM Drive
- 3. Click "No, not at this time and then Next >
- 4. Click "Install the software automatically (Recommended) and then Next >

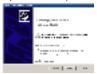

5. Click on Finish to complete the driver installation

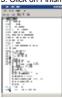

 Check within the Device Manager under "Sound, video and game controllers" to ensure that "ADS Instant HDTV PCI" is listed.

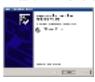

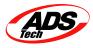

PTV-380-526